## Interaction with Sunita Williams

#### Approve to join students from admin panel

#### URL :<http://107.22.240.184/admin/>

Step-1: login with your credential.

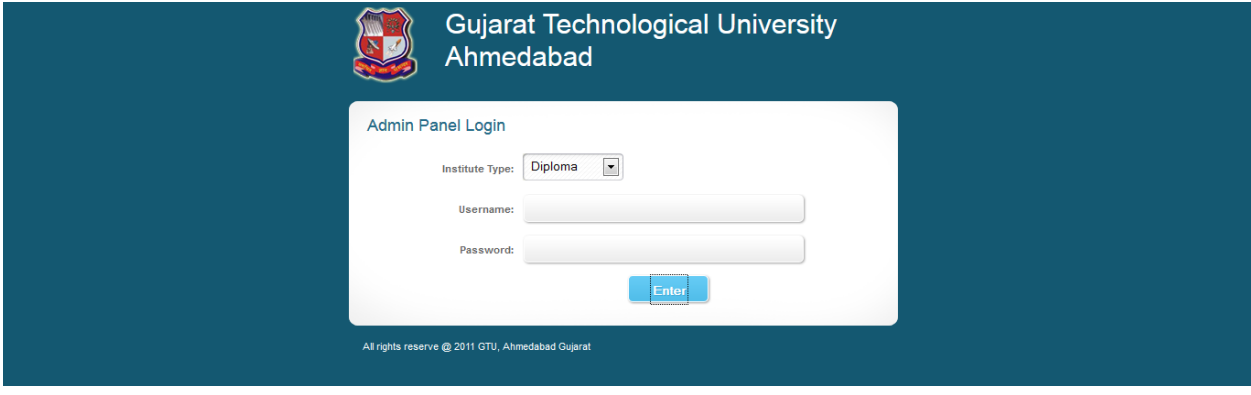

### Step-2 : go to other -> "Interaction with Sunita Williams" option.

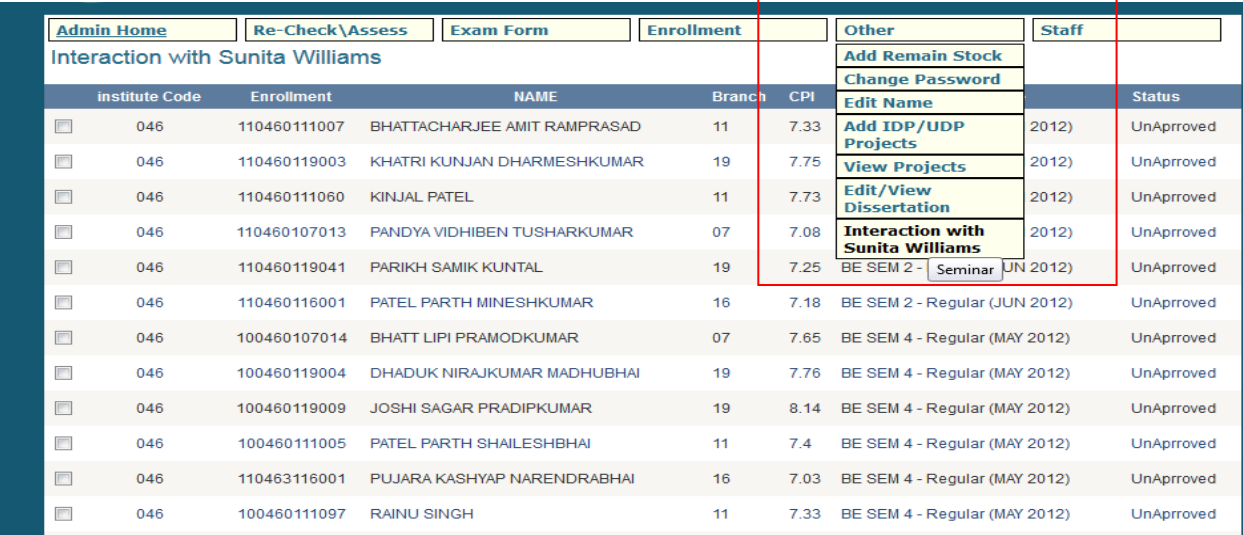

## Step-3 : select check-box front of students name.

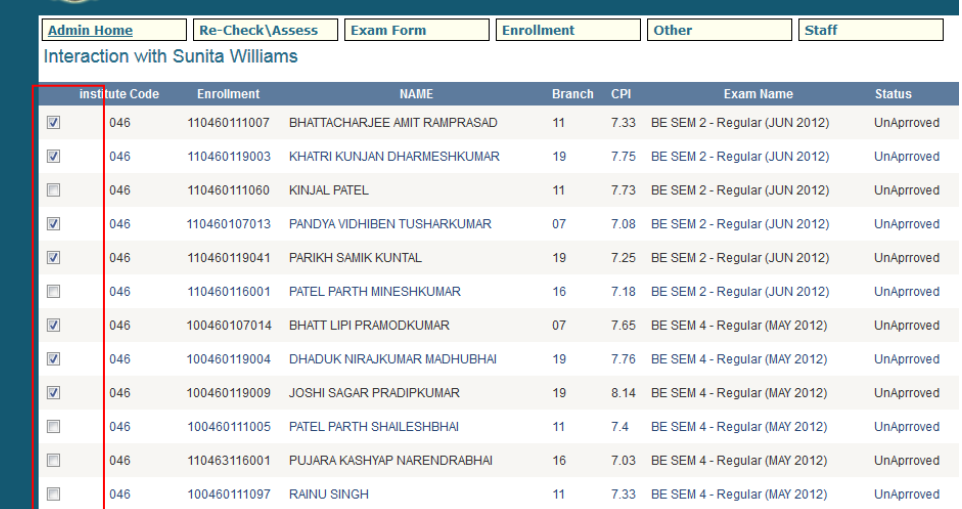

# Step -4 : Click on Approve Button.

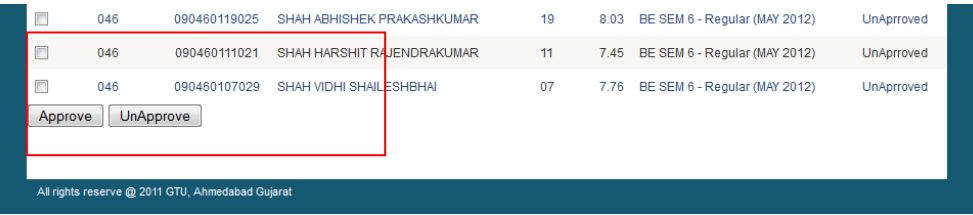

# Step-5 : Check status of students.

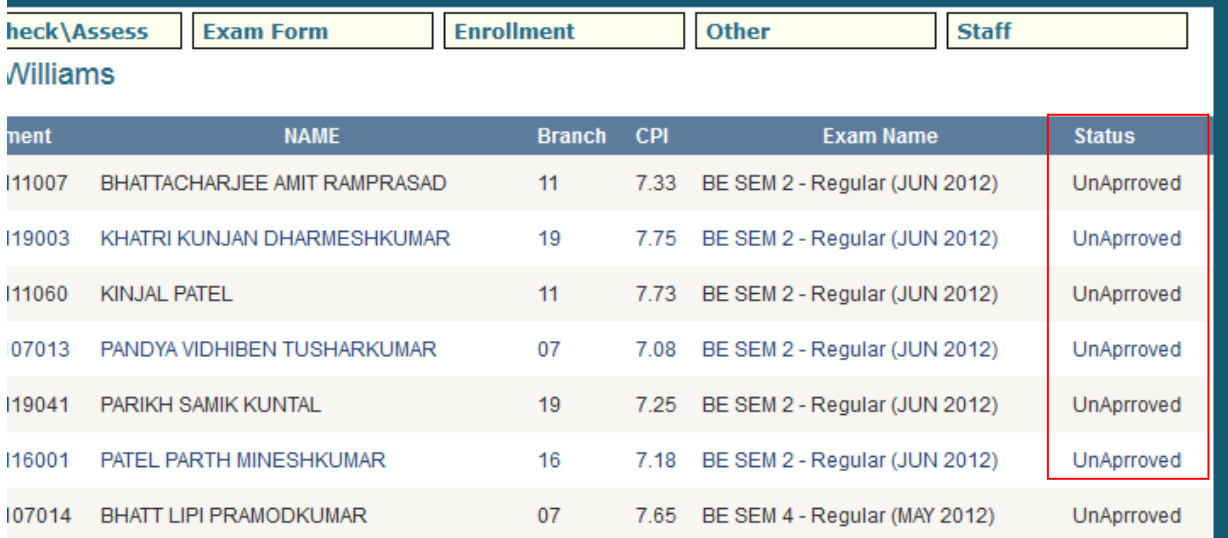